# <span id="page-0-0"></span>**Radiation Between Surfaces - Numerical Results**

Author: Chia-Hsun Hsieh, Cornell University [Problem Specification](https://confluence.cornell.edu/display/SIMULATION/ANSYS+-+Radiation+Between+Surfaces) [1. Pre-Analysis & Start-Up](https://confluence.cornell.edu/pages/viewpage.action?pageId=189236237) [2. Geometry](https://confluence.cornell.edu/display/SIMULATION/Radiation+Between+Surfaces+-+Geometry) [3. Mesh](https://confluence.cornell.edu/display/SIMULATION/Radiation+Between+Surfaces+-+Mesh) [4. Physics Setup](https://confluence.cornell.edu/display/SIMULATION/Radiation+Between+Surfaces+-+Physics+Setup) [5. Numerical Solution](https://confluence.cornell.edu/display/SIMULATION/Radiation+Between+Surfaces+-+Numerical+Solution) [6. Numerical Results](#page-0-0) [7. Verification & Validation](https://confluence.cornell.edu/pages/viewpage.action?pageId=189236265) [Exercises](https://confluence.cornell.edu/display/SIMULATION/Radiation+Between+Surfaces+-+Exercises) **[Comments](https://confluence.cornell.edu/display/SIMULATION/Radiation+Between+Surfaces+-+Comments)** 

### Numerical Results

You may receive a warning that says "The initial time increment may be too large for this problem. Check results carefully." . Our initial time step is set to 36 seconds, which is rather large for transient analysis. The warning can be eliminated by turning off **Auto Time Stepping** under **Analysis Settings** and manually specify the initial time step.

By the end of end step time, **3600 seconds**, the shell temperature dropped to approximately 19 degrees Celsius and the specimen temperature rose to approximately -126 degrees Celsius.

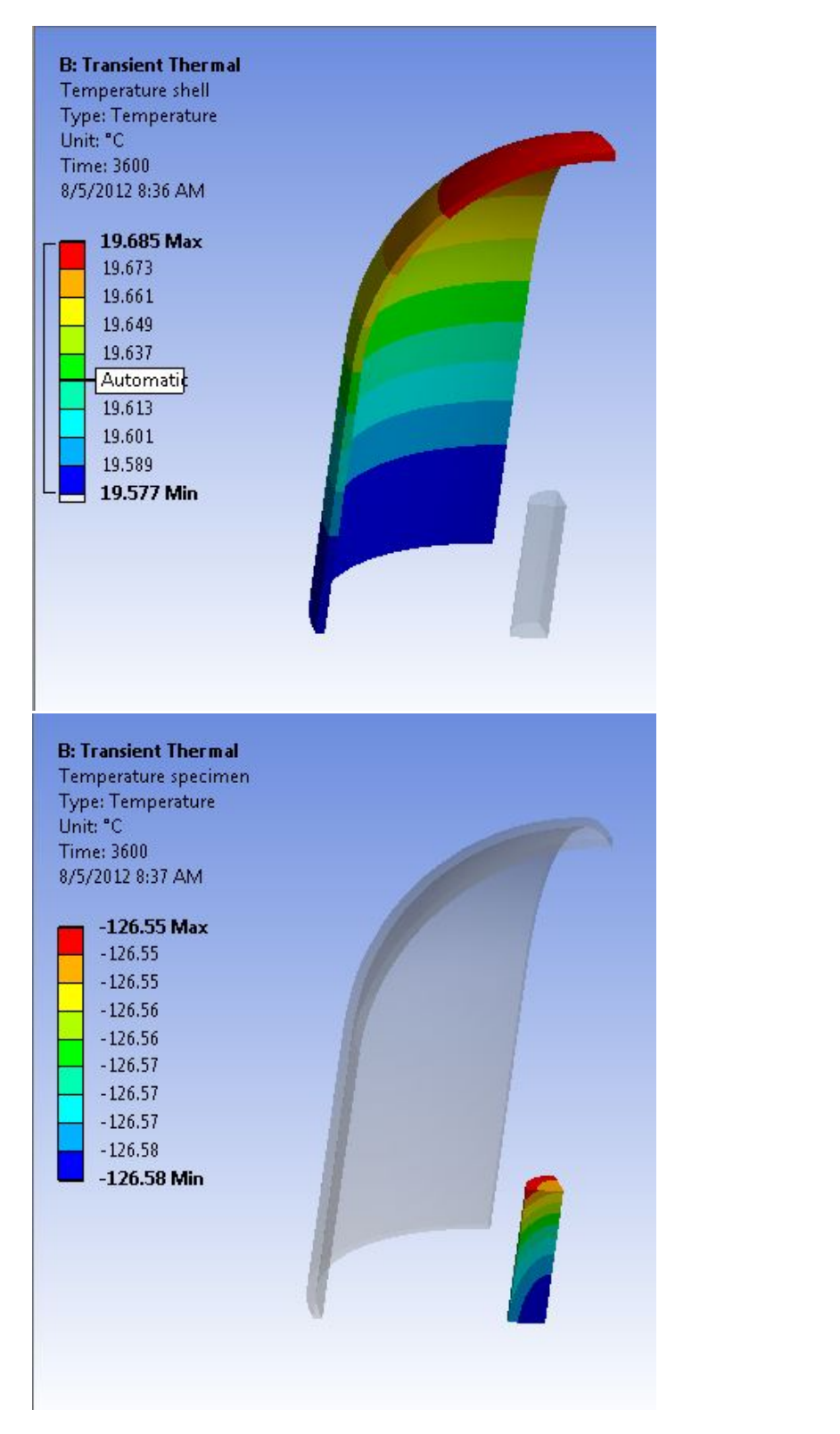

We will now examine the radiation heat transfer between the surface of the shell and the specimen. Click on **Radiation shell** under the solution tree and expand the **Tabular Data**, located in the lower right corner.

### Energy Balance

The net radiation heat flux of a surface can be found by writing the energy balance equation on the surface.

 $q_r = \varepsilon \sigma T^4 + (1 - \varepsilon) q_i - q_i$ 

# Where

# $\epsilon$  is the emissivity

# $\sigma$  is the Stefan-Boltzmann constant

The three radiation terms on the right hand side of the equation represent different types of radiation associated with a given surface. The first term is the **emitted radiation**.

The second term is the **reflected radiation**.

The third therm is the **incident radiation**.

The sum of these three terms gives the **net radiation heat flux** of a surface.

#### Tabular data of the shell

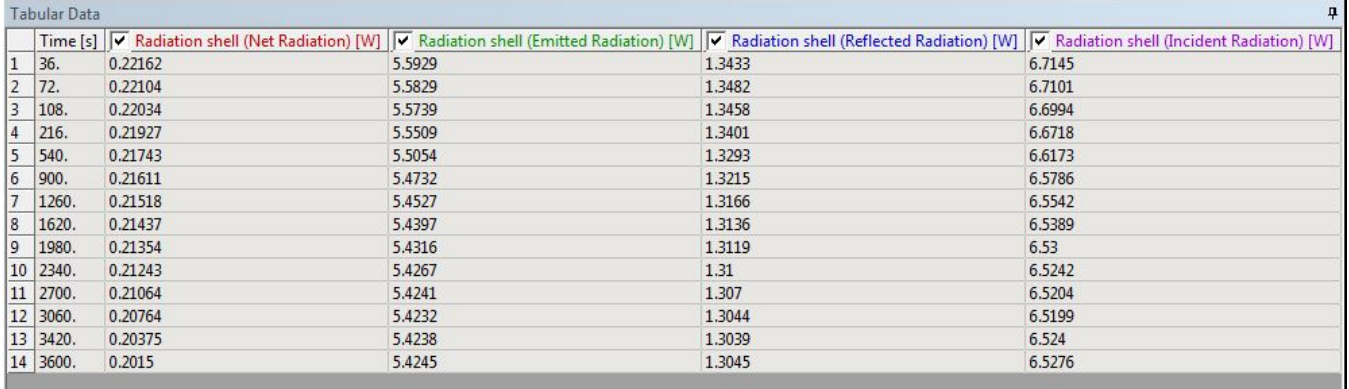

### Tabular data of the specimen

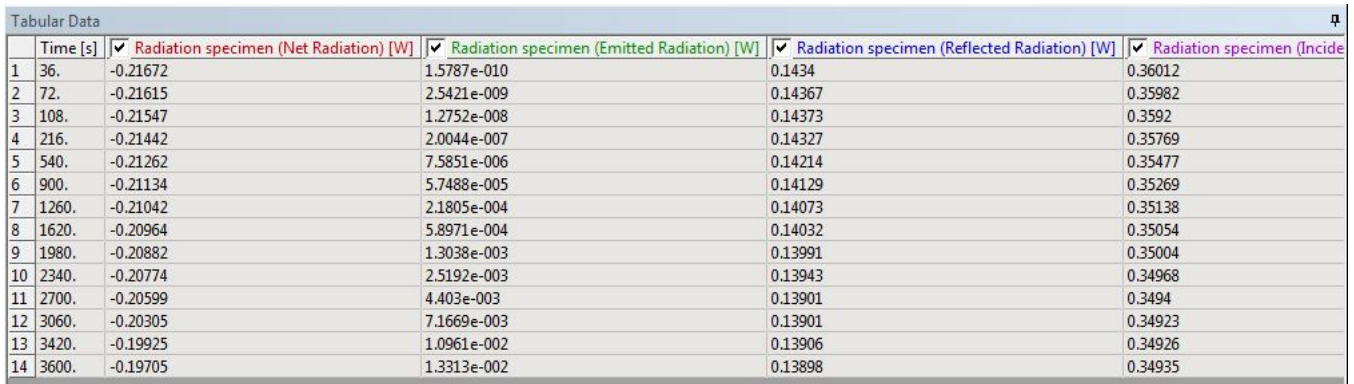

The positive sign indicates heat is being transferred to the surrounding through radiation and the negative sign indicates heat is being absorbed from the surrounding. Because the specimen is so cold compared to the shell, some radiation emitted by the shell is absorbed and stored within the specimen. The specimen emits a very small amount of radiation because its initial temperature is near absolute zero but its emitted radiation gradually increases as the specimen gets warmer with time.

The emitted, reflected, and incident radiation over time are also shown in the tabular data.

**[Go to Step 7: Verification & Validation](https://confluence.cornell.edu/pages/viewpage.action?pageId=189236265)**

[Go to all ANSYS Learning Modules](https://confluence.cornell.edu/display/SIMULATION/ANSYS+Learning+Modules)